# 1 数値計算の基礎と地球惑星科学への応用

# II. プレートの冷却の数値シミュレーション・その2

- プレートの熱的進化を今度は Python プログラムによってシミュレートしてみよう.こ
- 5 のプログラムでは、熱伝導方程式の解をフーリエ級数によって表現している.
- 

### 10.Python を利用するための準備

- Python を利用するために,パソコンに Python ディストリビューションの1つ
- Anaconda を導入する。
- 

### 10.1 Python

- Python は高級プログラミング言語の1つで,文法が簡単なためにプログラミングの学
- 習に向いた言語である。人工知能の研究に利用されており,人工知能に関する多くの
- ライブラリが開発されている。このためプログラミング入門用言語として人気が高
- い。Python は次のような特徴を持つ。

## (1) 高級プログラミング言語

- (2) 開発者はグイド・ヴァンロッサム
- (3) 文法を極力単純化してコードの可読性が高く書きやすい
- (4) 標準ライブラリやサードパーティ製のライブラリ、関数など、さまざまな領域に特
- 化した豊富で大規模なツール群
- (5) オブジェクト指向、命令型、手続き型、関数型などの形式で書ける
- 22 (6) Web アプリケーションやデスクトップアプリケーションなどの開発はもとより, シ
- ステム用の記述 (script) や、各種の自動処理、理工学や統計・解析などに応用
- (7) Python のリファレンス実装である CPython は、フリーかつオープンソースのソフ
- トウェア
- (8) 現在,Python 2.7 と 3.7 の2つの系統
- 

#### 10.2 Anaconda

- Python には開発ツールなどを含む様々な実装があり,それが有料あるいは無償で配布
- されている。それぞれの実装をディストリビューションと呼ぶ。Anaconda は Python
- ディストリビューションで最もよく使われているものである。Jupyter Notebook と
- いう開発ツールが実装されていて,グラフなどの出力もできる。
- 

10.3 Anaconda のインストール

35 早速, Anaconda をインストールしてみよう。インストールの前に, Windows の場 合,利用しているアカウントがアルファベット(日本語でない)ことを確認する。日本

- 語のアカウントの場合は,英語のアカウントを用意する。
- (1) 次の URL にアクセスする。
- https://www.anaconda.com/products/individual

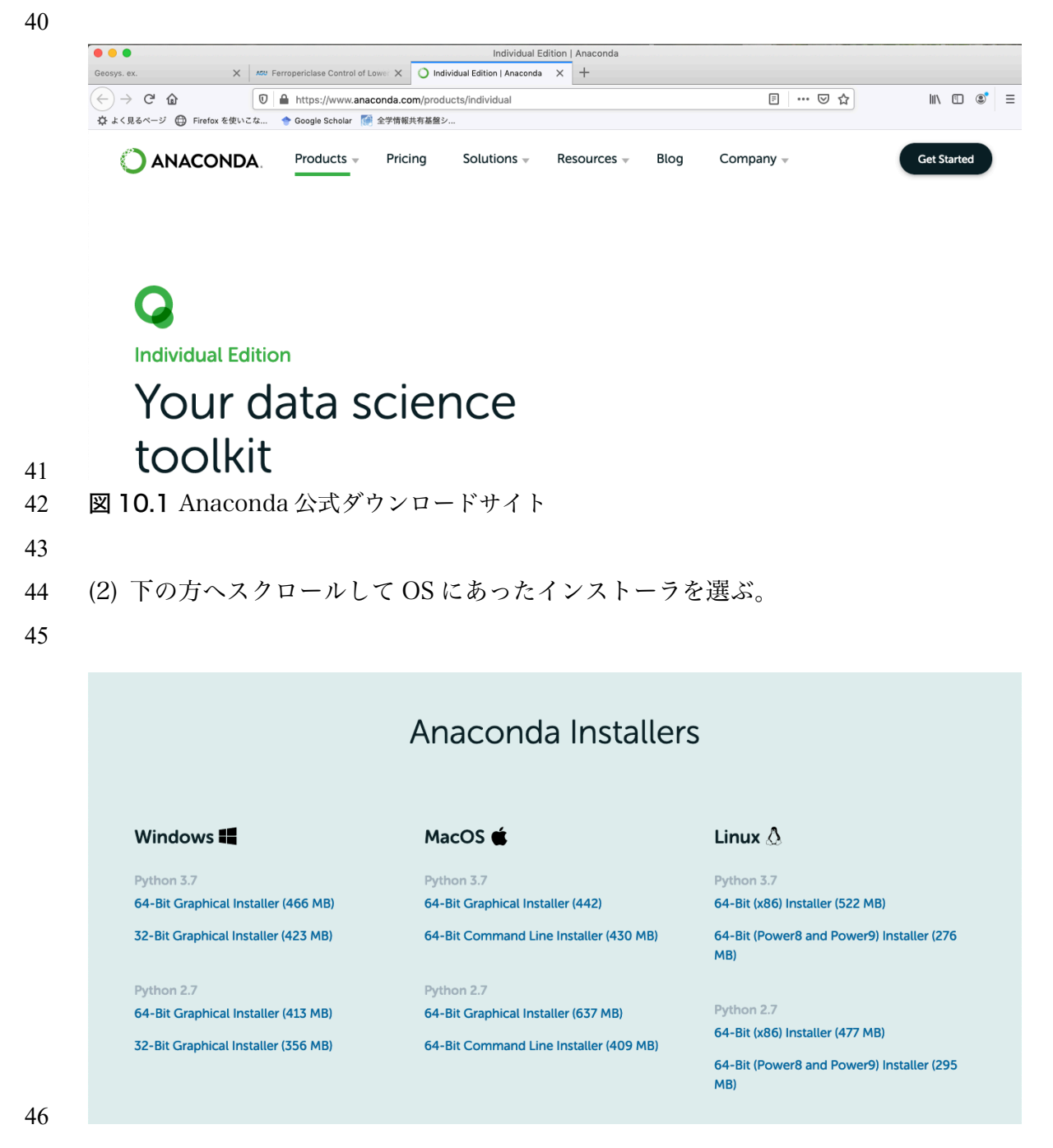

図 10.2 様々な OS に対応したインストーラ

# (3) ダウンロードしたインストーラを起動する

# 

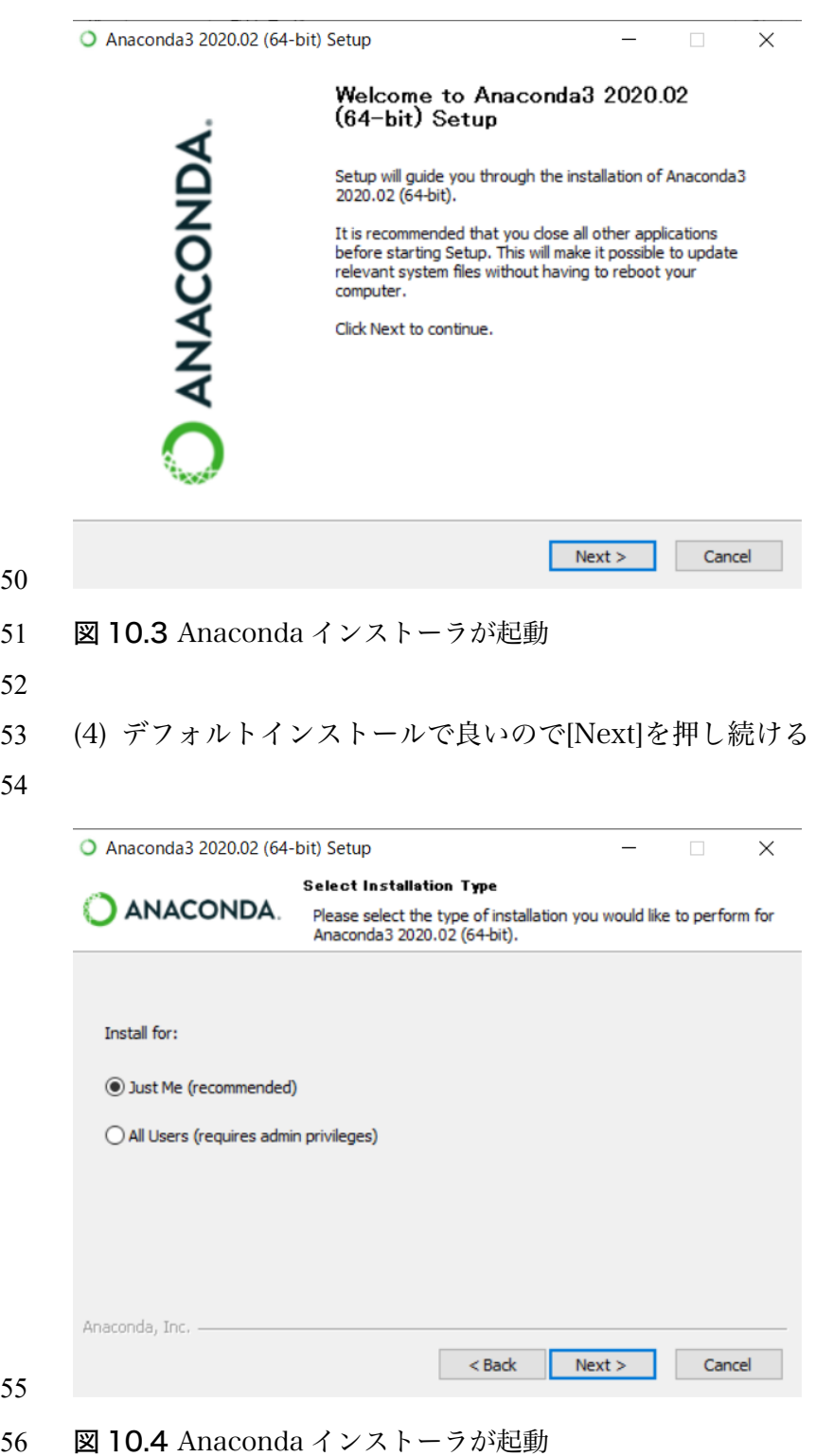

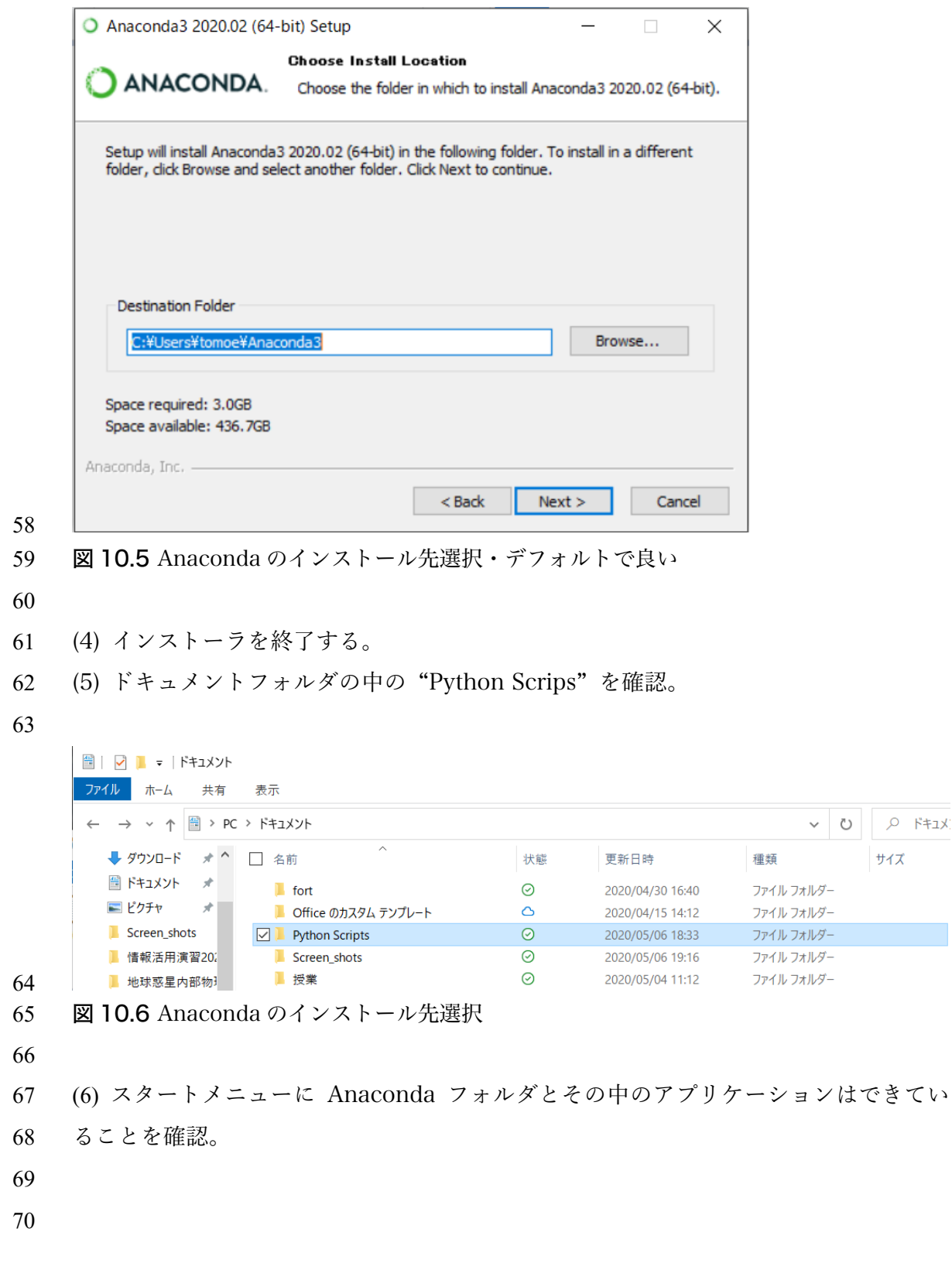

- 10.3 インストール後のテスト
- (1) [Anaconda3 (64bit)]→[Anaconda Powershell Prompt (Anaconda3)]をクリック
- Powershell Prompt では Unix コマンドが使える
- (2) Python インタプリタが使えるコマンドプロンプトが起動する
- (3) "python –version"と入力して python のバージョンを確認する
- 

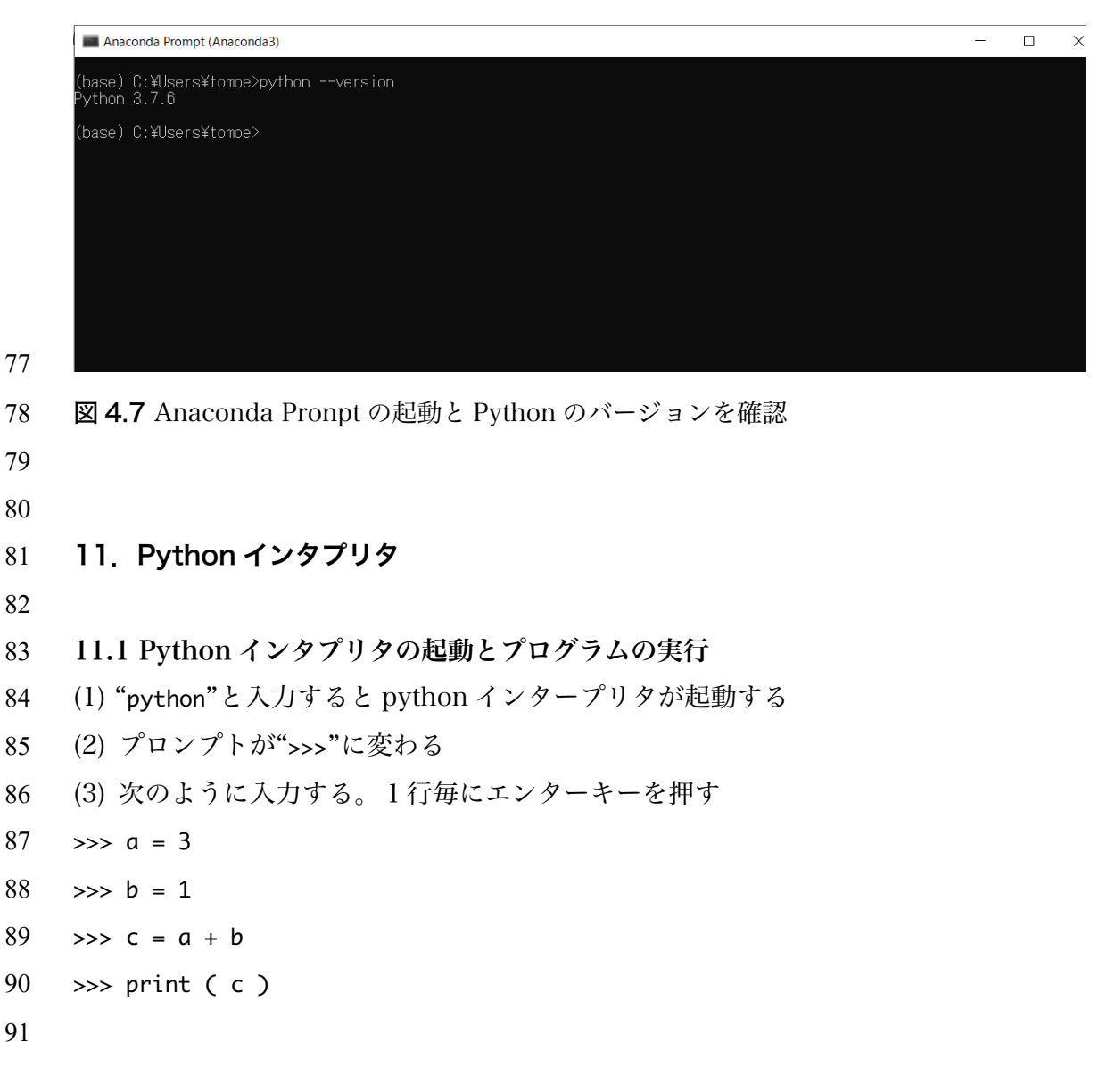

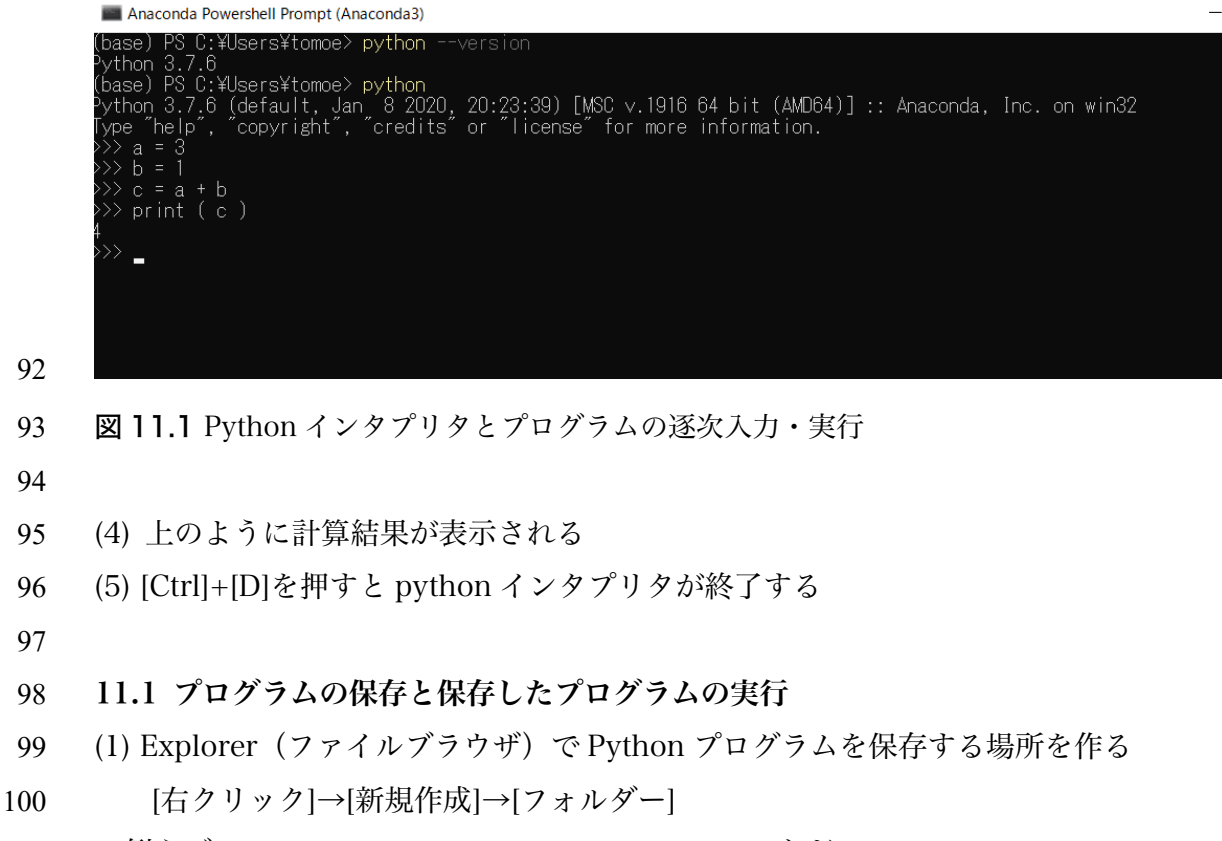

- 101 例えば, C:Users¥yourID¥Documents¥python\_prog など
- 

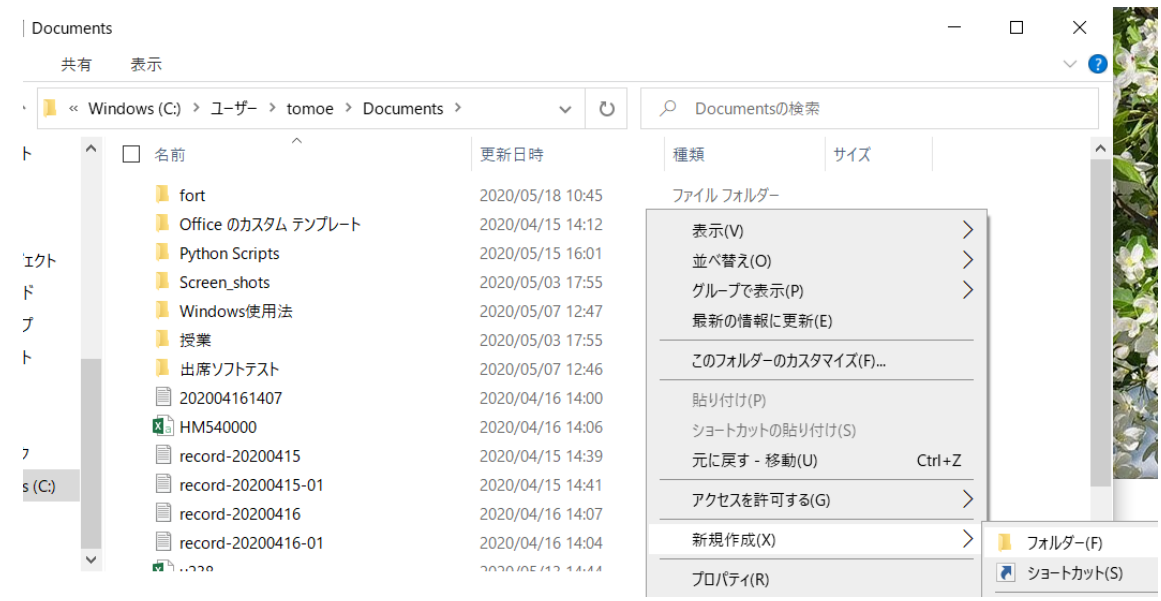

図 11.2 Python プログラム保存先の作成

(1) 「メモ帳」や「TerraPad」などのテキストエディタを起動する

- 「メモ帳」は[スタートメニュー]→[Windows アクセサリ]の中にある
- (2) 「メモ帳」などが起動したら,5.1 のプログラムを入力する。
- (3) [名前をつけて保存]を選ぶ
- 110 (4) プログラム保存フォルダ C:Users¥yourID¥Documents¥python\_prog に移動する
- (4) ファイルの種類を選ぶプルダウンメニューで,[すべてのファイル]を選ぶ
- (5) ファイルの名前を入力,[保存]ボタンを押す

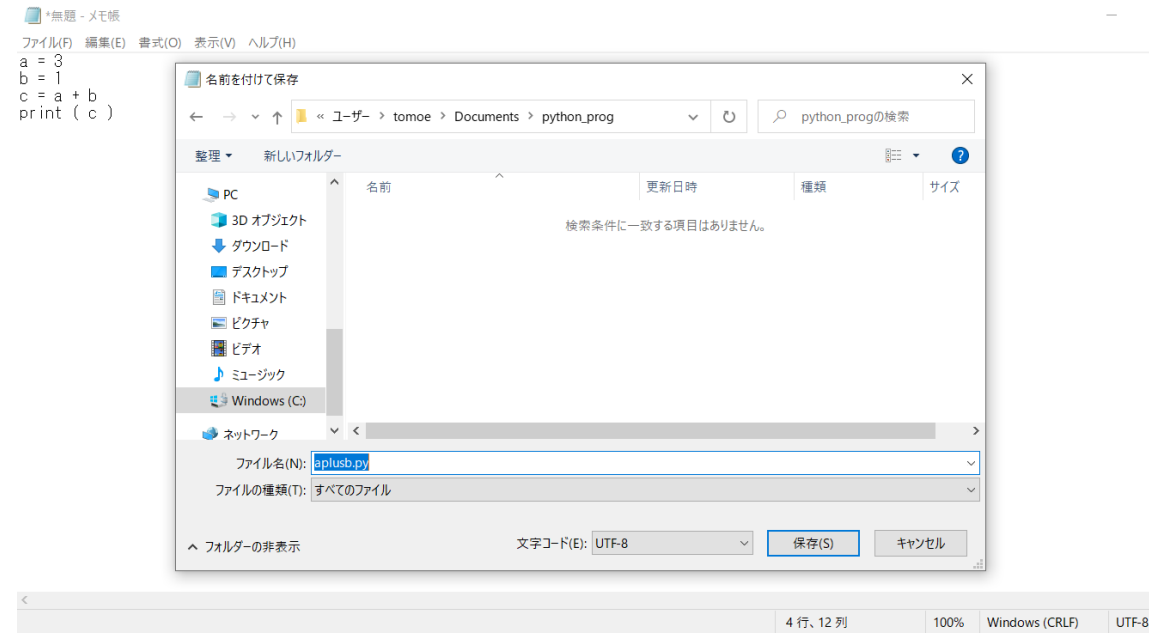

図 11.3 Python プログラム保存先の作成

- (6) 先ほど python インタプリタを動かした Anaconda PowerShell Prompt を前面に
- 持ってくる
- (7) プロンプトに現在のフォルダがでているので,
- ¥Users¥yourID
- になっているか確認する
- (8) 次のコマンドでフォルダを移動
- 123 > cd Documents¥python\_prog
- (9) ls または dir と入力して先ほど入力したプログラムがこの場所に保存されているか
- 確認
- (10) 次のように python 実行コマンドを入力して,プログラムを実行する
- > python aplusb.py
- (11) 結果が表示されているか確認する

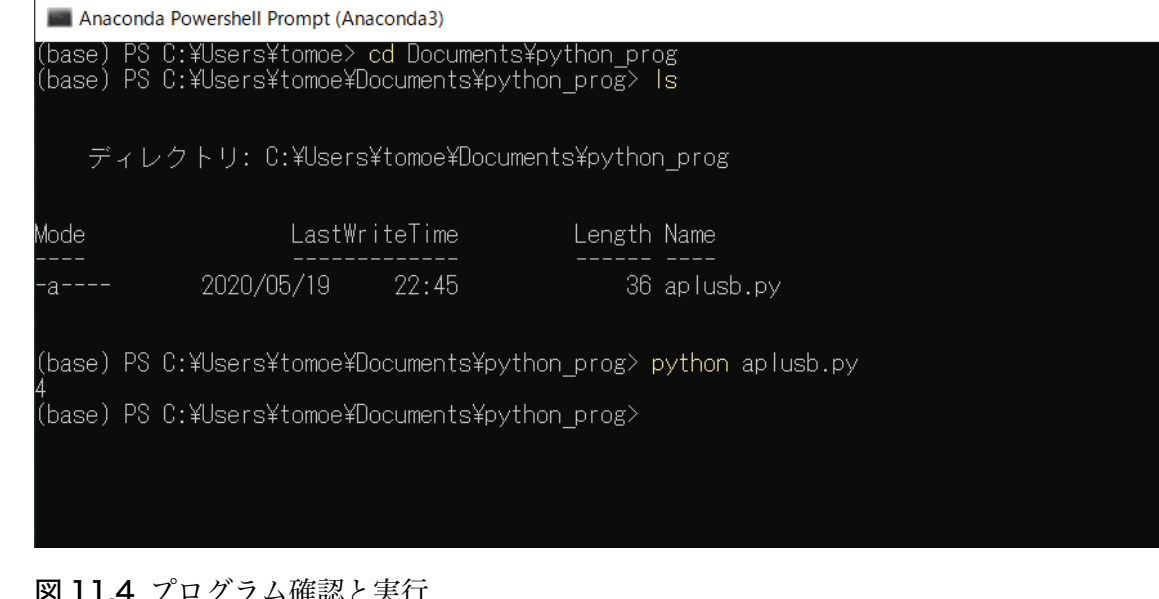

- 
- 図 11.4 プログラム確認と実行
- 
- 
- 133 12. Jupyter Notebook 使用法
- 
- 12.1 Jupyter Notebook の基本
- (1) [スタートメニュー]→[Anaconda3] ]→[Jupyter Notebook]を選ぶ
- 

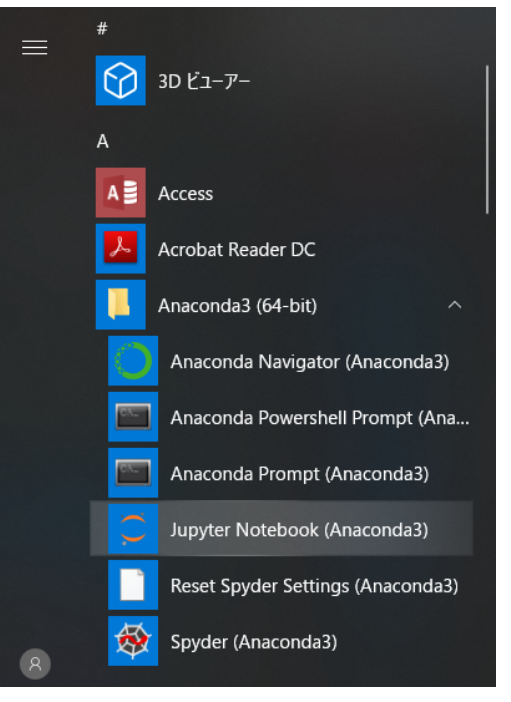

図 12.1 Anaconda インストール後のスタートメニュー

- 140 (2) Jupyter Notebook がブラウザ上で起動する。起動すると, Jupyter Notebook のフ
- ァイルブラウザが表示される。
- 

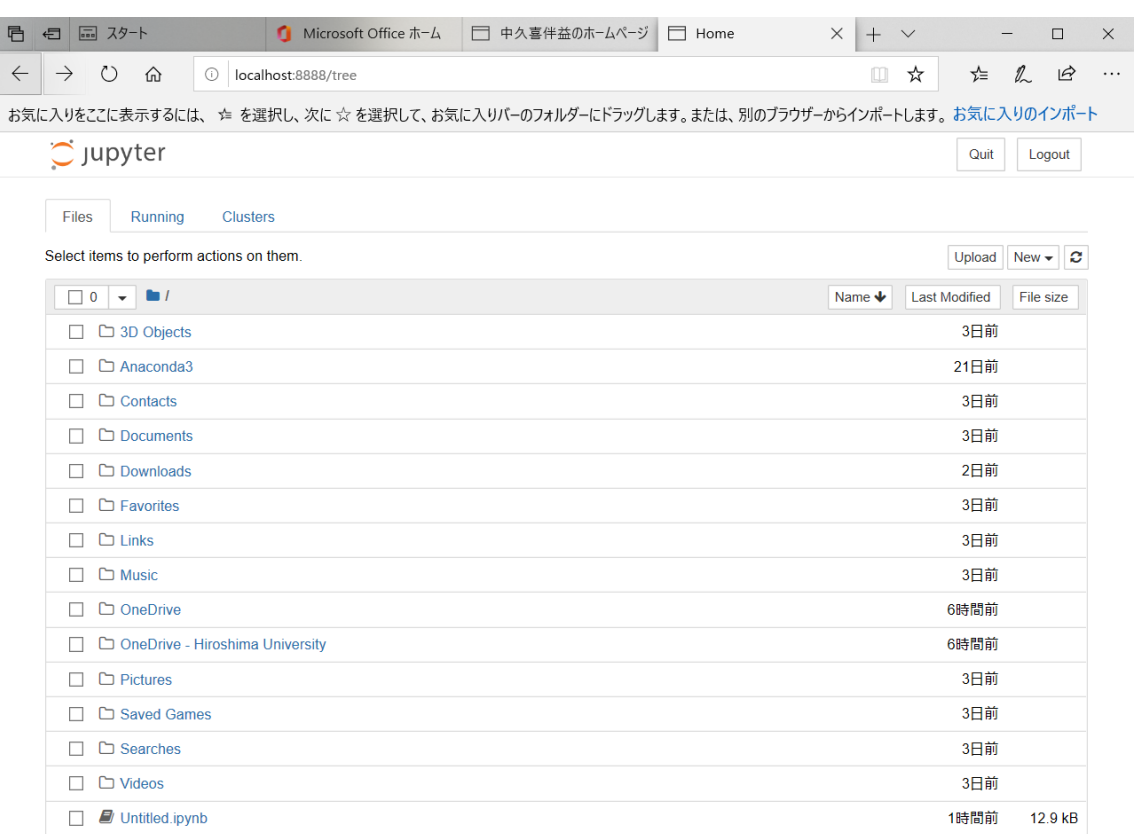

144 図 12.2 Jupyter Notebook が起動したブラウザ (Microsoft Edge)

(3) 右の[New]から[Python 3]を選ぶ

#### 

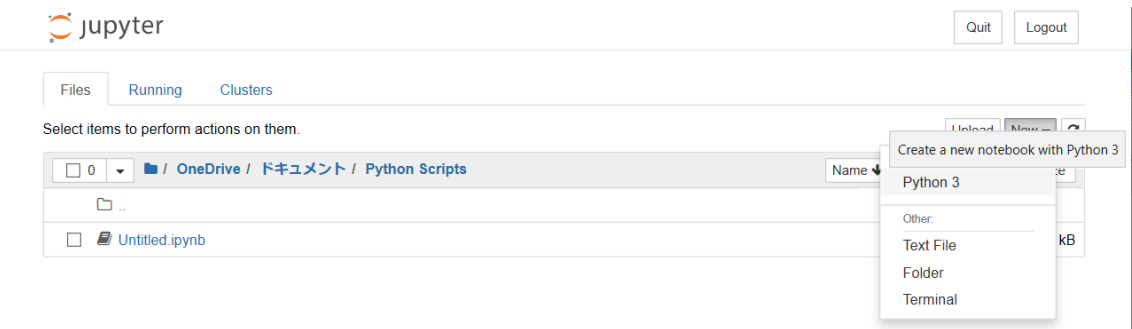

## 

図 12.3 新しいプログラムの選択

(4) ブラウザ画面上にある横長の四角い枠の中に,1行ずつプログラムを入力する。

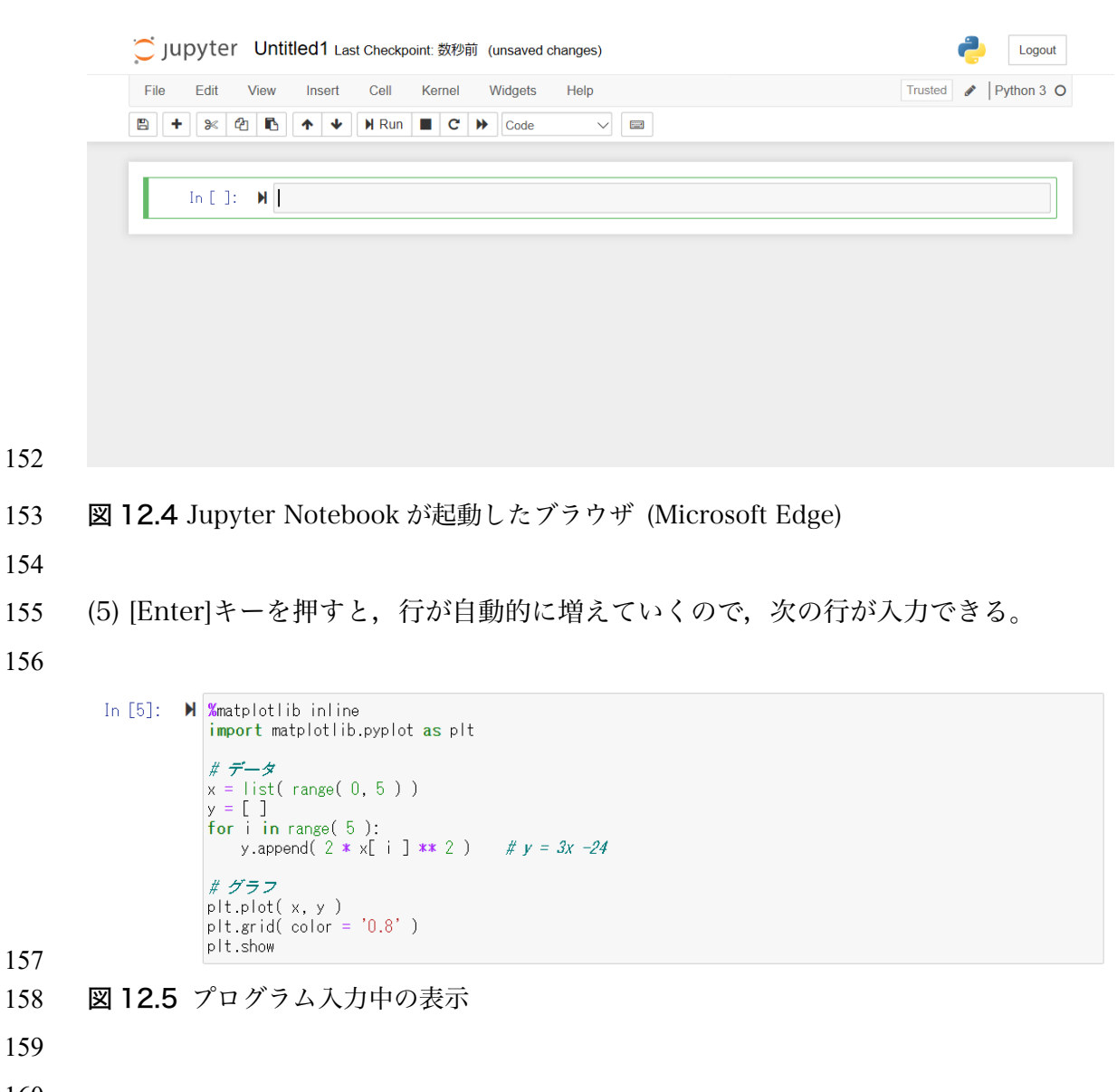

161 (6) 入力が終わったら,[Run]ボタンを押す。正しく入力されているときにはプログラム 162 が実行される。このプログラムではグラフが表示される。

163

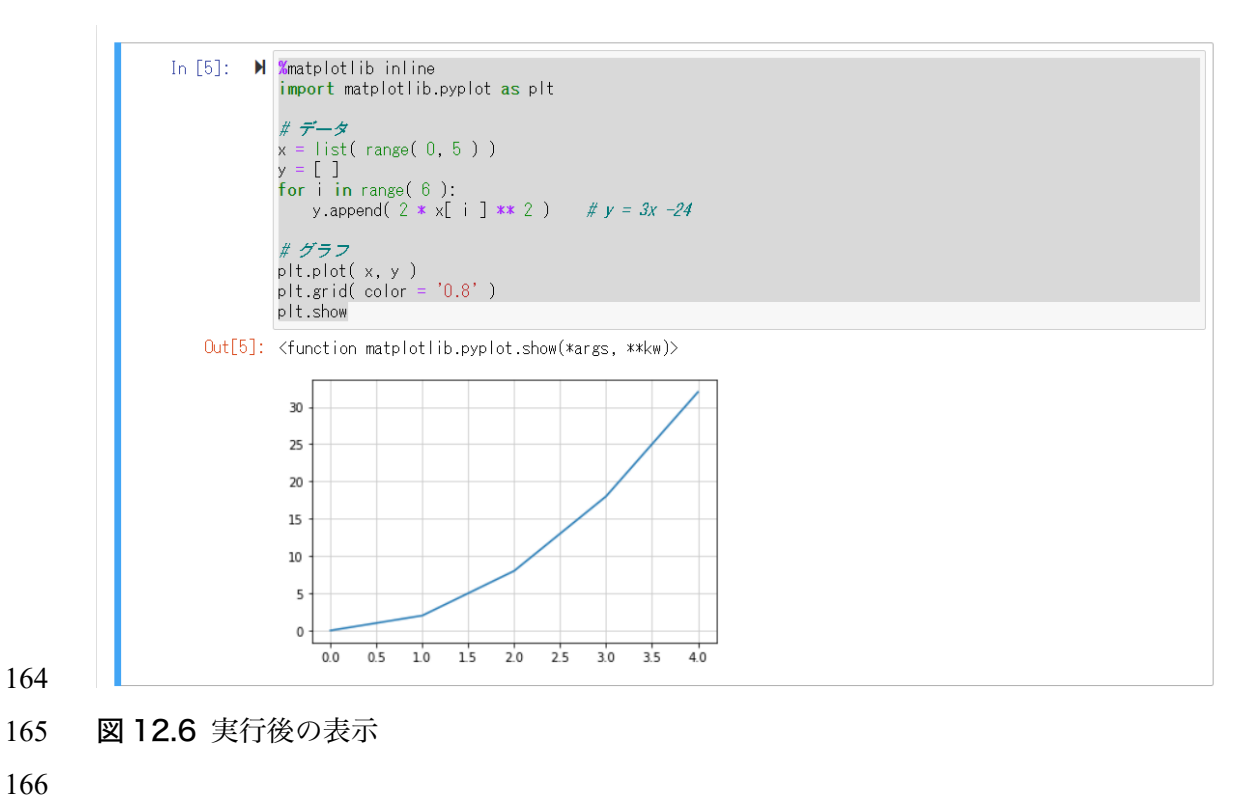

167 (5) ファイルとして保存するときは"Untitled"をクリックするか,[File]メニューから 168 [Rename]を選ぶ (名前をつけて保存ではない)。

#### C Jupyter Untitled1 Last Checkpoint: 5分前 (unsaved changes) File Edit Cell Kernel Widgets Help View Insert  $\mathbb{E}$  $+$  $@|$   $@$ **H** Run  $\blacksquare$   $\blacksquare$ ৯≪ 个 ∣∳ ₩ Code  $\overline{\mathbf{p}^{\text{max}}}$  $\checkmark$ 169 170 図 12.6 ファイルの保存 171 172

 (6) ここでは,"sqfun\_1 という名で保存した。 ここでは,python のファイル(テキス 174 トファイル)でなく、Jupyter Notebook のファイルとして保存する(このため、ファイ ル名に python 拡張子.py つけてはいけない。自動的に.ipynb になる)。

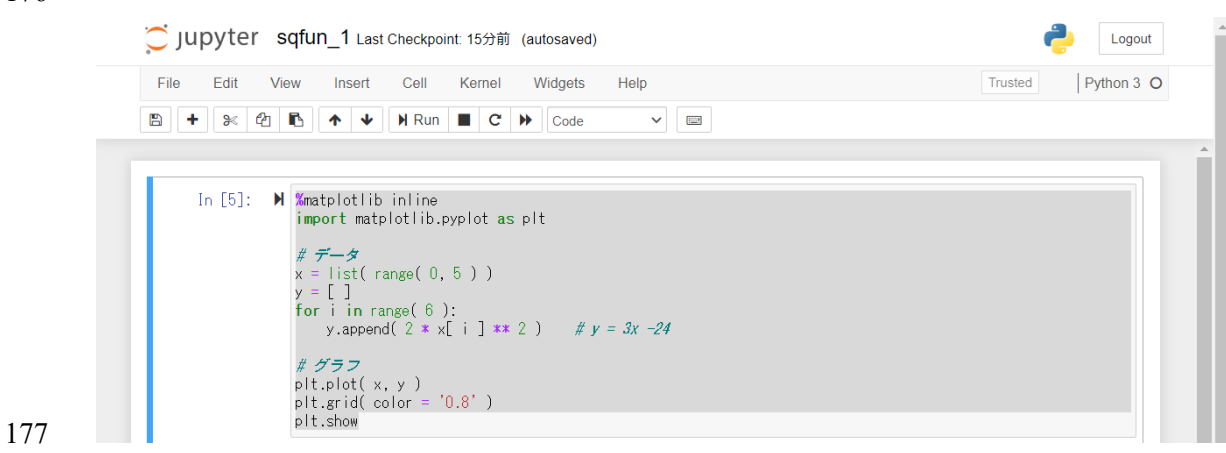

- 
- 図 12.7 ファイル保存後の表示
- 

180 (7) 再度ファイルを開くときには、起動画面のファイル表示のところからファイルを選 ぶ(クリックする)。

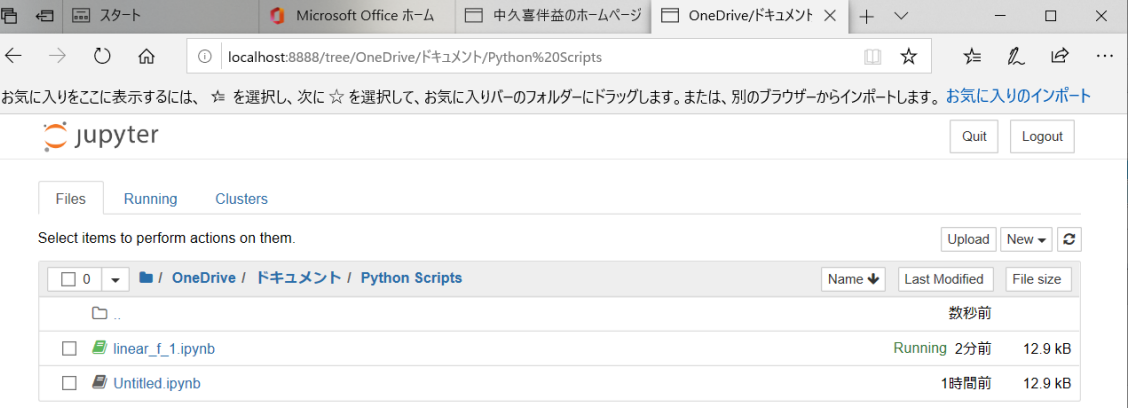

184 図 12.8 Jupyter Notebook ファイルブラウザの表示

- 186 13. Python によるプレートの冷却の数値シミュレーション
- 187 Python プログラムを動かしてプレート冷却のシミュレーションを行う.
- 188

# 189 13.1 Python プログラムによる数値計算

190 ここでは,フーリエ級数による熱伝導方程式の解を離散化した式

| $T_i(t)=T_0+(T_M-T_0)\left{\frac{z_i}{L}+\sum_{n=1}^{M}\frac{2}{n\pi}\sin\left[\frac{n\pi z_i}{L}\right]\exp\left[\frac{n^2\pi^2\kappa t}{L^2}\right]\right\}$ |                                                                               |                |                |
|----------------------------------------------------------------------------------------------------|-------------------------------------------------------------------------------|----------------|----------------|
| 191                                                                                                    | \n $\hat{\xi}$ Pythoni (z, t) 民値計第する方法をः $\hat{\xi}$ 、 $\hat{\xi}$ 、(3, 1)\n  |                |                |
| 192                                                                                                    | \n $\hat{\xi}$ Pythoni (z, t) 氰値計第する方法をきえ 、{\n        z = C, 4;λ <<≼物ア· } 9\n |                |                |
| 193                                                                                                    | (i, 1) 紨拡数                                                                    | \n $\kappa$ \n |                |
| 194                                                                                                    | (1) 紨拡数                                                                       | \n $\kappa$ \n |                |
| 195                                                                                                    | (2) 简度 $\rho$ \n                                                              |                |                |
| 196                                                                                                    | (3) 定比熱 $C_p$                                                                 |                |                |
| 197                                                                                                    | (4)  マントルあるいはブレートの्月さ 1                                                       |                |                |
| 198                                                                                                    | (5)  プレートの年代 t                                                                |                |                |
| 199                                                                                                    | である.  ă6に, 誦度を計第する点の数  m.も公要である. 点の間陽 <i>dz</i> は, $dz = \frac{L}{m_z}$ \n    |                |                |
| 200                                                                                                    | 21                                                                            | \n $\kappa$ 27 | \n $\kappa$ 28 |
| 201                                                                                                    | \n $\kappa$ 5 0. 2<br>\n $\kappa$ 24                                          | \n $\kappa$ 27 | \n $\kappa$ 27 |
| 202                                                                                                    | \n $\kappa$ 27                                                                |                |                |

215 る。

- 
- (1) Windows のファイルブラウザ(Explorer)からプログラム格納用フォルダの作成を
- 作成する.
- 例えば,フォルダ書類フォルダなどの中に新しいフォルダ"Python"などを作る.
- (2) 12 章同様(140 行目)に Jupyter Notebook を開く。
- (3) Documents→Python をクリックして書類フォルダの中にある Python フォルダに
- 入る。
- (4) 右上の New→Text File を選ぶ
- 

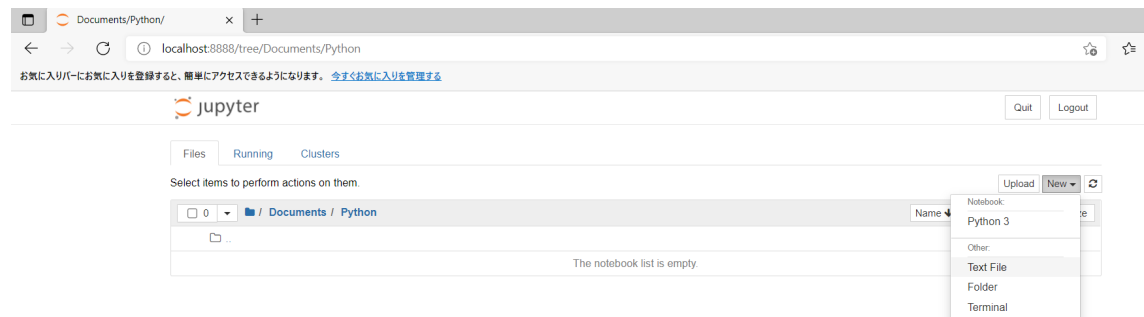

図 13.1 新規テキストファイルの作成

- 
- (5) 選ぶと,新しいタブが開いてプログラムやデータを入力するエディタ画面とな
- る。ただし,テキストファイルを作成する作業は TeraPad やメモ帳など他のテキ
- ストエディタで行っても構わない。
- (6) 81 ページ以降にあるプログラムリストを見てモジュール (プログラム)あるいはデ ータファイルを入力する。
- 
- (7) 上にある Untitled.txt をクリックする。
- 

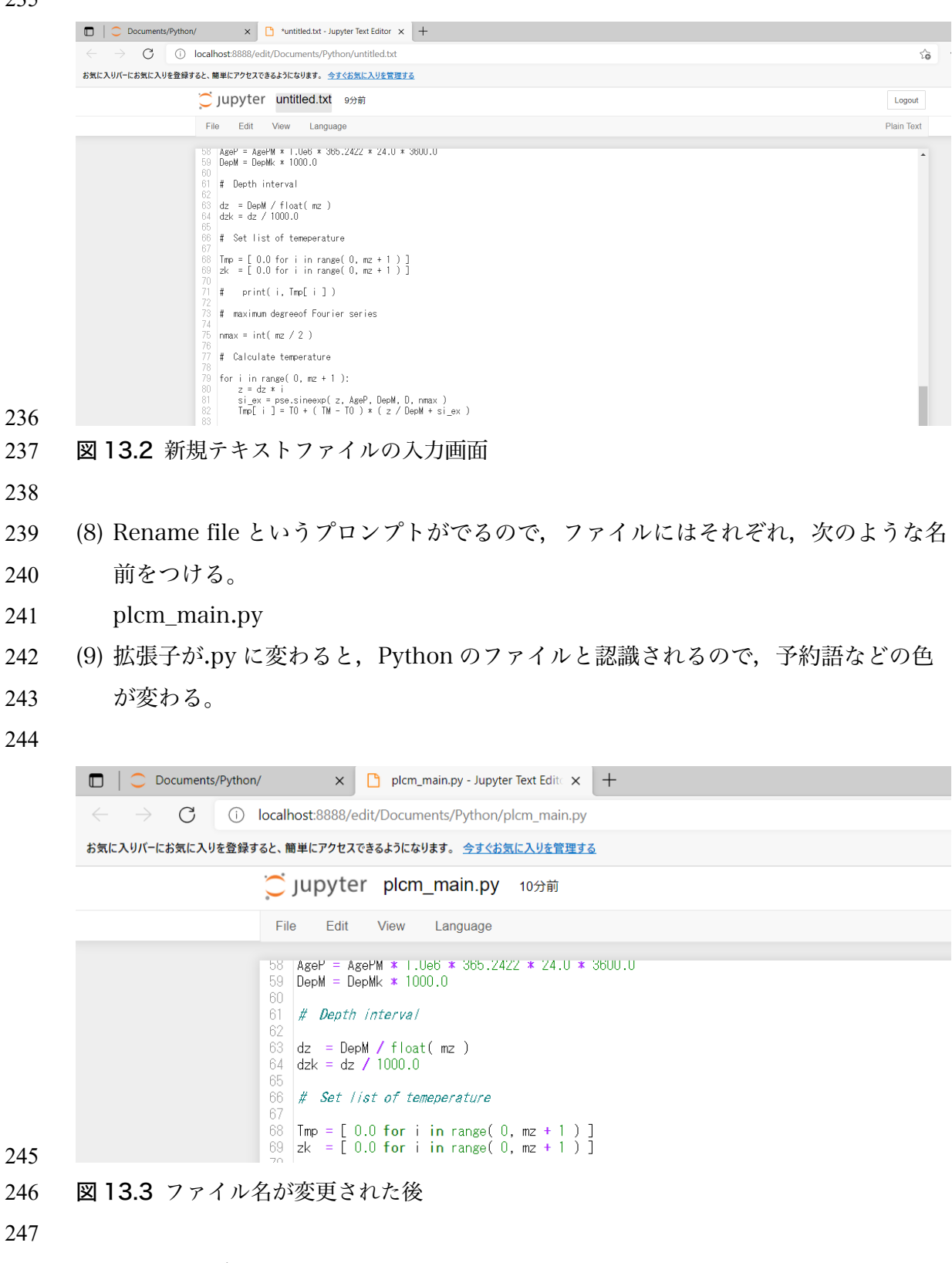

(10)最初のタブに戻る

- 249 (11)右上の New→Text File を選び、残りの2つのファイルも入力する。
- (12)上にある Untitled.txt をクリックする。
- 251 (13)Rename file というプロンプトがでるので、ファイルにはそれぞれ、次のような 名前をつける。
- plcm\_sineexp.py
- plcm\_para.data
- (14)右上の Logout をクリックしたあと,ブラウザを閉じて Jupyter Notebook を終了 する。
- (15)Jupyter Notebook を再度起動する。
- (16)Documents→Python をクリックして書類フォルダの中にある Python フォルダに
- 入る。
- (17)右上の New→Python 3 を選ぶ
- 

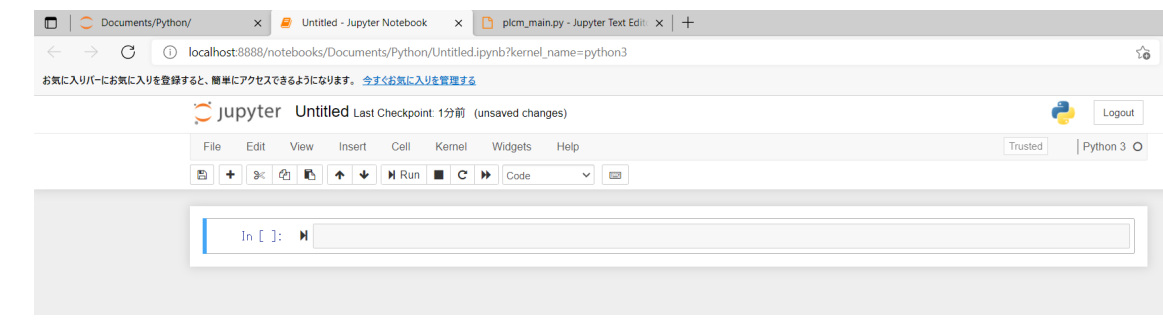

図 13.4 Jupyter Notebook の Python 開発画面

- (18)メインモジュールを編集していたタブで,プログラムを全てコピーしてから,
- Untitled をクリックして適当な名前に変更する。
- 

# (19)Run ボタンを押す。

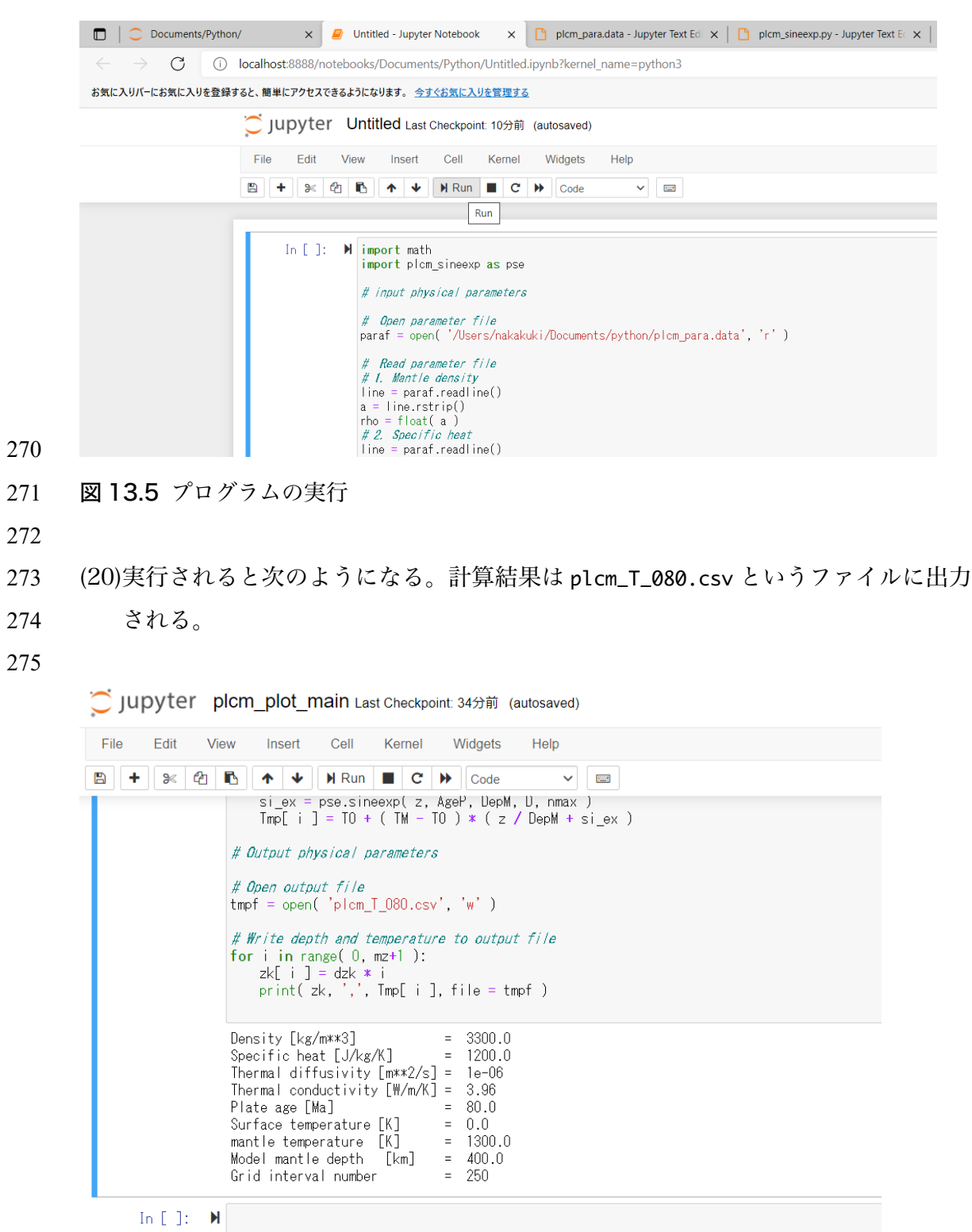

290 図 13.6 プログラムの実行後の表示. 読み込んだ物理パラメータが表示される

(21)プレートの年代を変更するときには plcm\_para.data のプレートの年代とプログラ

ム地位にある出力ファイルの名前を変更してから実行する。

#### 13.3 Jupyter Notebook によるグラフ表示

- プログラムを Jupyter Notebook を用いてグラフを表示させる。
- 
- (1) プログラムの上部にグラフモジュールのインポートに関する次の行を加える。

298 import matplotlib.pyplot as plt

299 ここでは、matplotlib.pyplt 関数を plt という引用で呼び出すという意味であ

- る。
- (2) プログラムにグラフをプロットする関数の呼び出しをする行を加える。
- # plot
- 303 plt.plot( zk, Tmp )
- plt.grid( color =  $'0.8'$ )
- plt.show
- 
- (3) グラフが表示される。

| Density [kg/m**3]                                  | $=$ | -3300.0    |
|----------------------------------------------------|-----|------------|
| Specific heat [J/kg/K]                             | $=$ | 1200.0     |
| Thermal diffusivity $\lceil m**2/s \rceil = 1e-06$ |     |            |
| Thermal conductivity $[W/m/K] = 3.96$              |     |            |
| Plate age [Ma]                                     | $=$ | 80.0       |
| Surface temperature [K]                            | $=$ | 0.0        |
| mantle temperature [K]                             |     | $= 1300.0$ |
| Model mantle depth [km]                            |     | $=$ 400.0  |
| Grid interval number                               |     |            |

Out[3]: <function matplotlib.pyplot.show(\*args, \*\*kw)>

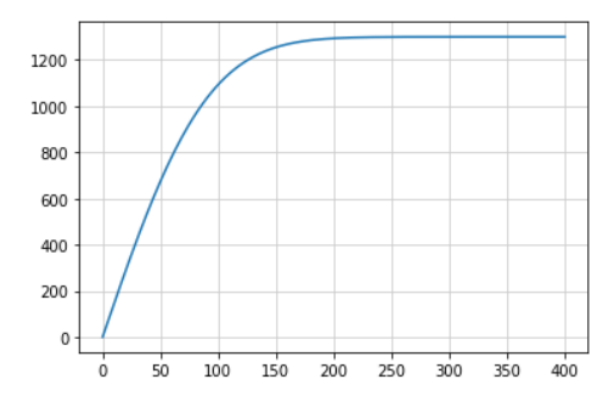

図 13.6 表示されたグラフ.

#### プログラムリスト

ここにあげるプログラムリストは python インタープリター上で動作するものである。

JupyterNotebook でも動作させることができるが,その場合には,エディタの部分へコピーペ

316 ーストする必要がある。さらに、JupyterNotebook のグラフィック機能を利用したい場合は,

- ここにあるリストの内容だけでなく,モジュールのインポートおよびグラフィック関数の呼び
- 出しの部分を書き加える必要がある。プログラムの書かれたモジュールファイル2つのほか,
- パラメータを入力するためのデータファイルが必要である.それぞれのファイルを同じディレ 320 クトリに置いて、実行すること.
- 
- 322 メインモジュール plcm\_main.py
- 
- 324 import math
- 325 import plcm\_sineexp as pse
- 
- # input physical parameters
- 
- 329 # Open parameter file
- paraf = open( 'plcm\_para.data', 'r' )
- 
- 332 # Read parameter file
- # 1. Mantle density
- line = paraf.readline()
- a = line.rstrip()
- rho = float(a)
- # 2. Specific heat
- line = paraf.readline()
- $339 \qquad a = line.rstrip()$
- Cp = float(a)
- 341 # 3. Thermal diffusivity
- line = paraf.readline()
- a = line.rstrip()
- D = float(a)
- # 4. Plate age

```
346 line = paraf.readline()
347 a = line.rstrip()
348 AgePM = float(a)
349 # 5. Surface temperature
350 line = paraf.readline()
351 a = line.rstrip()
352 T0 = float(a)
353 # 6. Mantle temperature
354 line = paraf.readline()
355 a = line.rstrip()
356 TM= float(a)
357 # 7. Model mantle depth
358 line = paraf.readline()
359 a = line.rstrip()
360 DepMk = float(a)
361 # 8. Grid interval number
362 line = paraf.readline()
363 a = line.rstrip()
364 mz = int(a)
365
366 # Thermal conductivity
367 k = rho * Cp * D
368
369 print( "Density \left[\frac{kg}{m^{*}}3\right] = ", rho )
370 print( "Specific heat [J/kg/K] = ", Cp )
371 print( "Thermal diffusivity [m**2/s] = ", D)
372 print( "Thermal conductivity [W/m/K] = ", k)
373 print( "Plate age [Ma] = ", AgePM )
374 print( "Surface temperature [K] = ", T0 )
375 print( "mantle temperature [K] = ", TM )
376 print( "Model mantle depth [km] = ", DepMk )
377 print( "Grid interval number = ", mz)
```

```
379 # Convert unit km -> m, My -> Sec
380
381 AgeP = AgePM * 1.0e6 * 365.2422 * 24.0 * 3600.0
382 DepM = DepMk * 1000.0
383
384 # Depth interval
385
386 dz = DepM / float(mz)
387 dzk = dz / 1000.0
388
389 # Set list of temeperature
390
391 Tmp = [0.0 for i in range( 0, mz + 1 ) ]
392 zk = [0.0 for i in range( 0, mz + 1 ) ]
393
394 # print( i, Tmp[ i ] )
395
396 # maximum degreeof Fourier series
397
398 nmax = int(mz / 2)
399
400 # Calculate temperature
401
402 for i in range( 0, mz + 1 ):
403 z = dz * i404 		 si_ex = pse.sineexp( z, AgeP, DepM, D, nmax )
405 Tmp[ i ] = T0 + (TM - T0 ) * ( z / DepM + si_ex )
406
407 # Output physical parameters
408
409 # Open output file
410 tmpf = open( 'plcm_T_080.csv', 'w' )
411
```

```
412 # Write depth and temperature to output file
413 for i in range( 0, mz+1 ):
414 zk[ i ] = dzk * i
415 print(i, ',', zk[i], ',', Tmp[i], find the <math>empf</math>)416
417
418 関数モジュール plcm_sineexp.py
419
420 def sineexp( z, AgeP, DepM, D, nmax ):
421 import math
422
423 # pi
424 pi = math.pi425 # set list f
426 			 fe = [0.0 \text{ for } n \text{ in } range(0, \text{ max } + 1)]427
428 # n-degree term of Fourier series multiplied by dumping factor due to thermal
429 conduction
430 			 for n in range( 1, nmax +1 ):
431 			 si = math.sin( n * pi * z / DepM)
432 en = math.exp( - ( n * pi / DepM )**2 * D * AgeP )
433 			 fe[ n ] = 2.0 / ( n * pi ) * si * en
434
435 # make series by summation from n = 1 to nmax
436 sumf = 0.0
437 for n in range( 1, nmax + 1 ):
438 sumf = sumf + fe[ n ]
439 				
440 siex = sumf
441
442 return siex
443
444
```
- 445 パラメータデータファイル plcm\_para.data
- 
- 3300.0
- 1200.0
- 1.0e-6
- 80.0
- 0.0
- 1300.0
- 400.0
- 200
- 
- 

#### プログラム解説

- 1次元熱伝導方程式の数値解を求めるプログラムである.入力されたインターバルで深さを変
- えながら温度を計算する.プログラムは2つのモジュールに分けられており,フーリエ級数を
- 460 含む級数を計算する部分をサブモジュール,その他をメインモジュールにしている. それぞれ
- を1つのファイルになっている.
- 
- メインモジュール
- 464 import math: 数学関数のモジュールをインポート.
- import plcm\_sineexp as pse:自分で定義した級数を計算する関数モジュール plcm\_sineexp
- を pse という名前でインポートする.モジュールの定義が含まれるファイルの名前は plcm\_sineexp.py としなければならない.
- 468 paraf = open( '/Users/nakakuki…:open 関数. plcm\_para.data を paraf というオブジェク ト(ファイルオブジェクト)に関連づける.'r'はファイルを読み込むことを意味する。
- 470 line = paraf.readline():ファイルオブジェクト paraf から1行読み込み変数オブジェクト
- 471 line に代入. .readline()ようにオブジェクトには特有の機能があり、機能を呼び出す方
- 472 法をメソッドという. なお, Python ではデータは文字列データとして読み込まれる。デ
- 473 ータの部分だけでなく、改行コードも文字列として読んでしまう。
- 474 a = line.rstrip():変数オブジェクト line に含まれる改行コードを削って文字だけにするメ ソッド。1行目だと,3300.0\n が 3300.0 になる。
- 476 rho = float( a ):文字変数 a の内容を浮動小数に変換して. rho に代入する. float()のよ うな関数は型変換と呼ばれる。
- 478 print( "Density…:出力関数で. ここでは文字列"Density …="と rho の値が画面に出力され 479 る.
- 480 AgeP = AgePM \*…: 代入文. 他の言語と同様, 右辺の演算結果の値を左辺の変数に代入する. 481 Python では左辺の変数の型は自動的に決まり、型宣言はない.
- 482 read (10,\*) rho: 入力文. ファイルの2行目の数値を倍精度実数変数 rho に読み込む.
- 483 write (6,\*) apara,' = ',rho:出力文. apara の値と"="と rho の値を装置番号6番の装置(標 484 準出力装置:画面)に1行に出力する.
- 485 Tmp = [0.0 for i in range(0, mz + 1) ]:リストオブジェクトを初期化するための代入 486 文. 右辺の[ ]で Tmp がリストオブジェクトであることが自動的に決定される. 例えば,
- 487 Tmp = [ ] と書くと空のリストが定義される. Python ではデータ列や行列をリストオブ
- 488 ジェクトという.Fortran の配列変数に相当する機能である.i=0 から mz になるまで(mz+1
- 489 までではないことに注意!あと,i の値は絶対値としては意味を持っていない,つまりリ
- 490 ストの最初にある値が必ず i=0 での値なってしまう),0.0 を代入している.Python では
- 491 変数オブジェクトは自動的に型が決まるので、初期化しておかないでリストオブジェクト 492 を使用するとエラーになる. 例えば, 突然 Tmp[ 0 ] = 0.0 などと書くことはできない。
- 493 nmax = int(mz / 2):代入文. 関数 int()は整数型への変換の関数である. 整数型変数どう 494 しの四則演算は割り算を除いて結果が整数型となるが,割り算は自動的に実数型になって
- 495 しまう.nmax を整数型としたいので,関数 int()を用いている.Python では Fortran の 496 ような変数の型宣言はなく,自動的に決定される.
- 497 for i in range( 0, mz + 1 ):: 繰り返し処理. i の値が 0 から mz までインデントしてある部 498 分の処理を繰り返し行う.mz+1 までではないので,注意.
- 499 Tmp[ i ] = T0 + ( TM T0 ) \* ( z / DepM + si\_ex ):代入文. リストオブジェクトを呼び 500 出すときの添字はカギ括弧[ ]に入れて表す. 温度 Tmp を計算している

501 tmpf = open( '/Users/nakakuki…:open 関数. plcm\_T\_080.csv を tmpf というオブジェクト(フ 502 ァイルオブジェクト)に関連づける.'w'はファイルに書き込む動作をすることを意味する。 503 print( i, ',', zk[ i ], ',', Tmp[ i ], file = tmpf ):出力関数. i, zk と Tmp[ i ]の値 504 を file=で指定しているファイルオブジェクトに出力する.出力は1行ずつ行われ,行の後 505 ろには改行コードが挿入される.','があるので,2つの値の間にはコンマが挿入される.

- 506 マントルあるいはプレート底の点の温度を代入している.
- 507

508 関数モジュール

- 509 def sineexp( z. AgeP, DepM, D. nmax ): : def 文. 関数モジュールを定義することを表
- 510 す. 次の行からはインデントによって関数モジュールの単位を表す. ()の中は引数が入
- 511 る. 引数の型は呼び出し側で定義したものと同じになるが、それぞれのモジュール単位で
- ローカルに定義される.呼び出される関数内でこれらの変数の値を変更することはできな

513 い. これは Fortran とは異なる点である.

- 514 pi = math.pi:代入文. 右辺は数学関数 pi を呼び出している.
- 515 for n in range( 1, nmax + 1 ):: 繰り返し処理. i=1 から nmax までインデント内の処理を繰 516 り返す. 級数を計算するための繰り返しである.
- 517 return siex: return 文. siex の値を関数の値として呼び出し側に返す.
- 
- パラメータファイル
- 全ての行がデータとなっている.
- 521 上から,マントルの密度(kg m<sup>-3</sup>),定圧比熱(J kg<sup>-</sup>),熱拡散率(m<sup>2</sup> s<sup>-</sup>'),プレートの年代(Ma),
- 地表温度(°C),マントルの温度(°C),計算する最大の深さ(km),計算点の間隔数(個),出力ファ
- イル名,である.
- 
- 
- 
-